# **Console of Fluent and Expressions**

## Содержание

Expressions

Console /TUI

**Expressions** Свойства и граничные условия пользователя

- Служат для задания свойств и граничных условий пользователя.
- Альтернатива User Defined Function.
- Только в последних версиях Ansys Fluent  $\geq 2019R1$

## **Expressions**

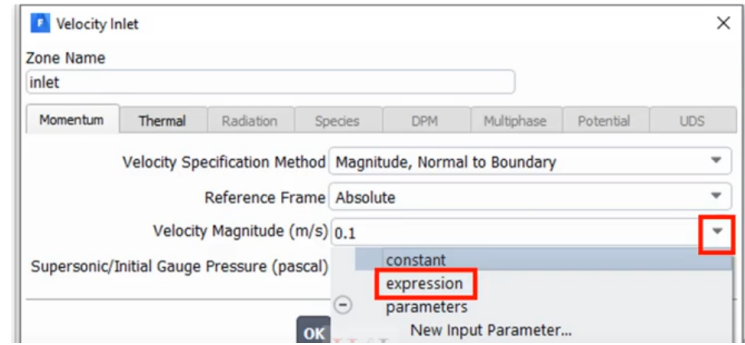

## **Expressions**

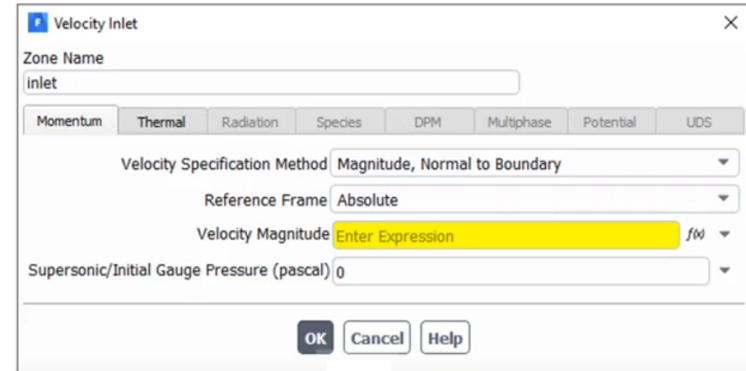

## **Expressions**

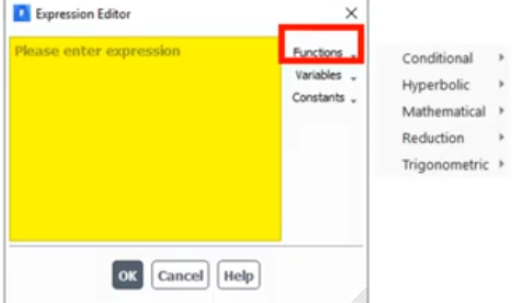

## **Expressions**

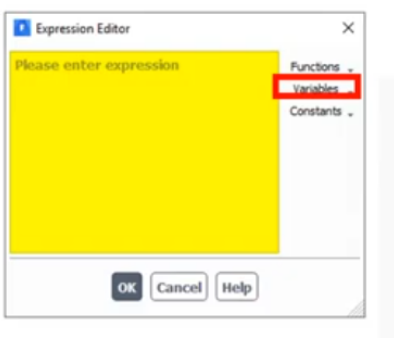

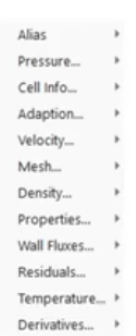

# **Expressions** Свойства и граничные условия пользователя **D** Expression Editor

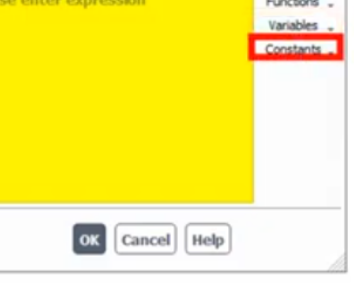

 $\times$ 

 $\mathsf{p}_\mathrm{I}$  $\mathsf R$ avogadro boltzmann  $\frac{d}{dt}$  $\epsilon$ echarge epspermo  $\boldsymbol{g}$ mupermo  $planck$ stephan

## Синтаксис выражений

- Типы данных:
	- Boolean
	- Single Value Parameter:
		- $\blacktriangleright$  Time: t
		- Iteration count: *iter*
		- Constant:  $g, PI, Avogadro$
	- Переменная поля
		- **возвращает значения для каждой ячейки.**  $(T, p, x, y, z)$
	- Число:
		- должно содержать размерность []. На пример:  $(25[m/s])$

Пример использования параметров поля

$$
T = -3200x^2 + 60x + 45
$$

- $\blacktriangleright$   $x$  параметр поля
- **Будет рассчитываться температура для каждой ячейки. Координата**  $x$  **берётся** для соответствующей ячейки.

Преобразование параметров поля в одиночное значение

 $\blacktriangleright$  Reduction functions:

- $\blacktriangleright$  Average
- $\blacktriangleright$  Maximum
- ▶ и т.д.

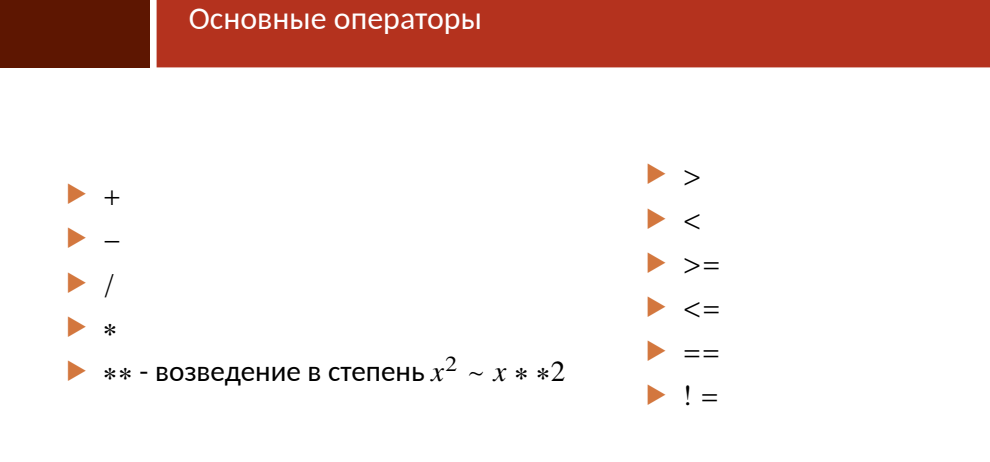

Пример

Зависимость температуры от координаты

$$
T = -3200z^2 + 1600z + 300
$$

- В редакторе уравнений будет выглядеть следующим образом:
- ▶ -3200 [K/m ^ 2]\*z\*\*2+1600 [K/m]\*z+300 [K]
- Пробелы и скобки важны!
- $\blacktriangleright$  Символ  $^\wedge$  как показатель степени используется только в единицах размерности. Во всех остальных случаях используется \*\*.

## Пример

Зависимость температуры от координаты

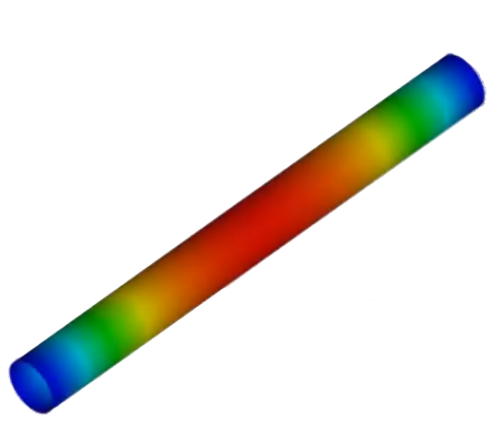

# Пример

Зависимость скорости от радиуса

$$
v = v_{max} \times \left(1 - \left(\frac{r}{R}\right)^2\right)
$$

$$
r = \sqrt{x^2 + y^2}
$$

$$
v = v_{max} \times \left(1 - \frac{x^2 + y^2}{R^2}\right)
$$

Expression ▶ 0.1 [m/s]<sup>\*</sup>(1-(x<sup>\*\*</sup>2+y<sup>\*\*</sup>2)/(25 [mm])<sup>\*\*</sup>2)

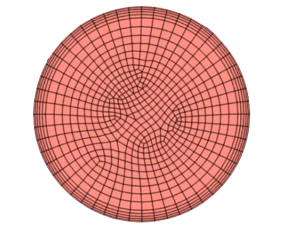

# Пример

Зависимость скорости от радиуса

 $\blacktriangleright$  Создание переменных для максимальной скорости:  $v_{\perp}$  и радиуса: r и r\_max.

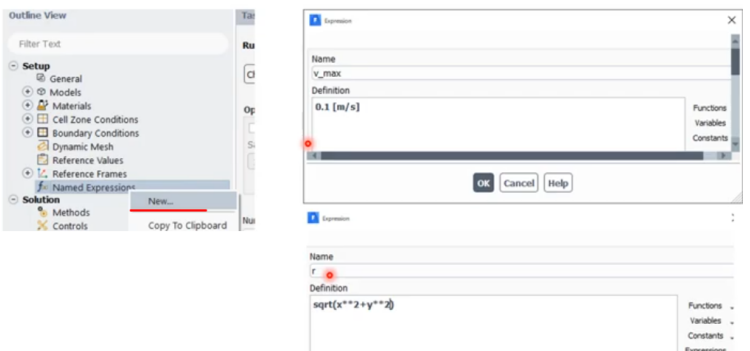

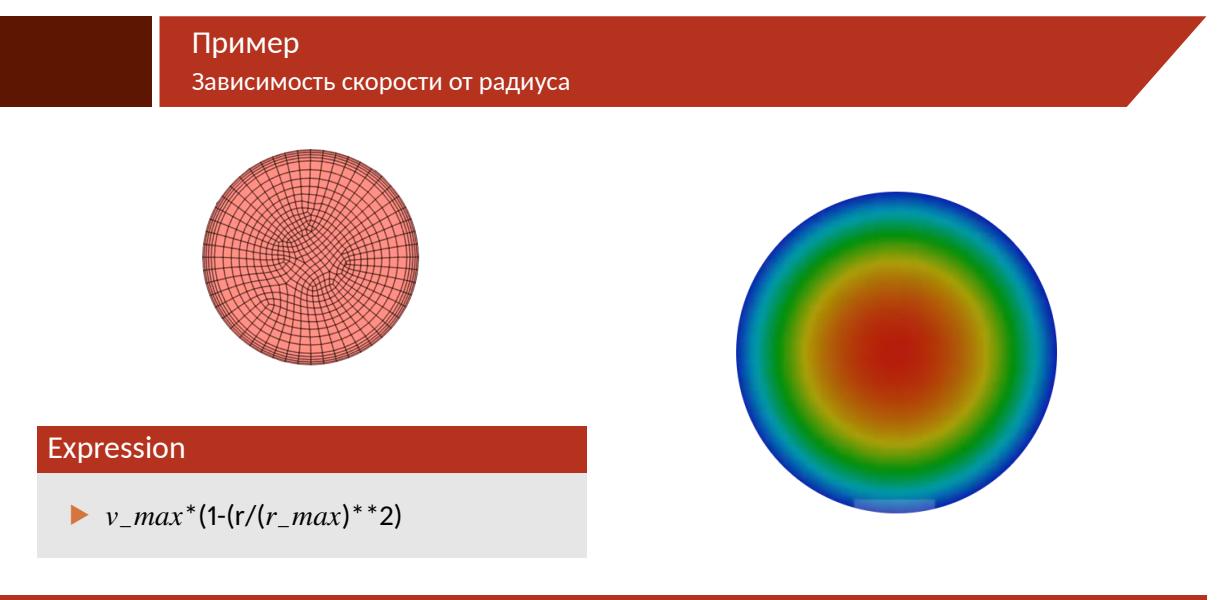

## ▶ Логические:

- ▶ AND(<expr>, <expr>, ...)
- ▶ IF(<cond>, <true <sup>−</sup> value>, <false−value>)
- ▶ NOT(<expr>)
- $\triangleright$  OR(<expr>, <expr>,...)
- ▶ XOR(<expr>)
- ▶ Математические:
	- ▶ abs(<expr>)
	- ▶ ...
- $\blacktriangleright$  Reduction:
	- ▶ Area([<location>, <location>,...])
	- ▶ Average(<exp>,[<location>, <location>,...], Weight=None|"Area|Volume")
	- ▶ ...

## IF(<cond>, <true \_ value>, <false\_value>)

- Важны все скобки, запятые и заглавные буквы.
- Исключение <выражение в угловых скобках>. Вместо них записывается нужное условие или выражение.

## Console

- Предназначена для вывода служебной информации
- И ввода команд пользователя, которые можно объёдинить в скрипты.
- Позволяет выполнять все команды доступные в графическом режиме и некоторые команды недоступные в графическом режиме (команд из бета-режима): включение/выключение различных моделей, задание граничных условий, настройки решателя, манипуляции с расчётной сеткой и т.д.

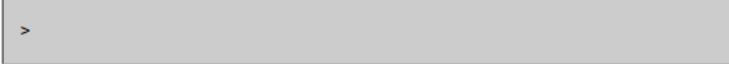

## Console

• После нажатия клавиши Enter появится меню:

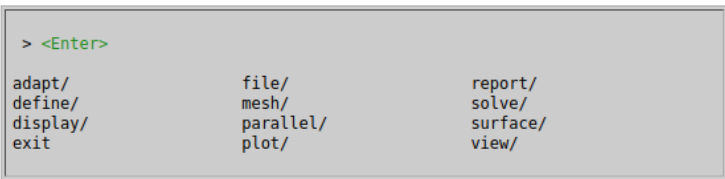

• Перемещаться по меню можно вводя название команд целиком либо вводя первые буквы команды. Например "mesh" или "m" откроет список доступных команд для манипуляций с сеткой.

## Console

- ▶ Нажатие клавиши *Enter* без ввода команды разворачивает меню команд.
- ▶ Вводя список команд через символ "/" можно перемещаться на несколько пунктов меню. Например *mesh/repair-improve/repair* выполнит команду улучшения качества расчётной сетки *repair* из подменю *repair-improve* меню *mesh*.
- ▶ Выход из меню осуществляется вводом команды *"quit"* или *"q"*.
- ▶ Из некоторых команд невозможно выйти, если не введены все аргументы команды: например при инициализации граничных условий нельзя выйти из команды ввода, пока не будут введены все параметры на границе: скорость, температура, турбулентность и др.

## Console

- Пункты меню многих команд зависят от того заданы ли некоторые условия до выполнения данной команды. Например, при инициализации граничных условий на входе пункты меню команды инициализации "set" будут отличаться в случаях когда включена модель турбулентности или течение ламинарно, или включена/отключена модель диффузии и т.п.
- ▶ Команды можно подготовить заранее создать скрипт. После запуска оболочки Fluent можно запустить подготовленный скрипт, и все команды из него, если не содержится ошибок, будут выполнены.
- Подобные действия особенно актуальны, если содержится множество граничных условий. Например при моделировании системы вентиляции помещений в расчётной модели могут содержаться сотни приточек и вытяжек, чтобы сократить время при инициализации граничных условий проще подготовить скрипт, с описанием всех граничных условий.

Console

• Важно: в различных версиях Fluent некоторые команды TUI располагаются в различных пунктах меню.